## **Blackboard**

Suzanne Hess, LMS Analyst

**Review of Blackboard Fall 2011** 

# **Agenda'**

- **.** Logging to Blackboard
- **Course Available to Students**
- **.** Add Content
- **.** Assignments vs. Digital Drop box
- **Grade Center** 
	- **.** Midterm & Final Grades
- **\* Communication**
- **\* Archiving**

## **Login to Blackboard**

- Open browser & URL 1. www.drake.edu
- Click blueVIEW link  $\overline{2}$ .
- Login: DUSIS ID # & password  $\overline{3}$ .
- **Click Blackboard icon**  $4.$

#### Direct: bb.drake.edu

No system announcements have been posted in the

No calendar events have been posted in the last 7

 $\odot$   $\mathbb{D}$ Home Help Logout

 $\Theta$ 

 $more....$ 

 $O(8)$ 

My Course:

(unavailable)

Courses you are tea

00 New Realities: ITAG 2011 Conf (5909- 1CR)

 $\Theta$ 

Drake

My Courses

Scholar

**My Announcements** 

last 7 days.

**My Calendar** 

Online Learning@Drake

Velcome, Suzanne

Announcements

Calendar

**View Grades** 

**Send Email** 

Scholar

**Tasks** 

**Tools** 

8

È

Ġ

因

⊠

2

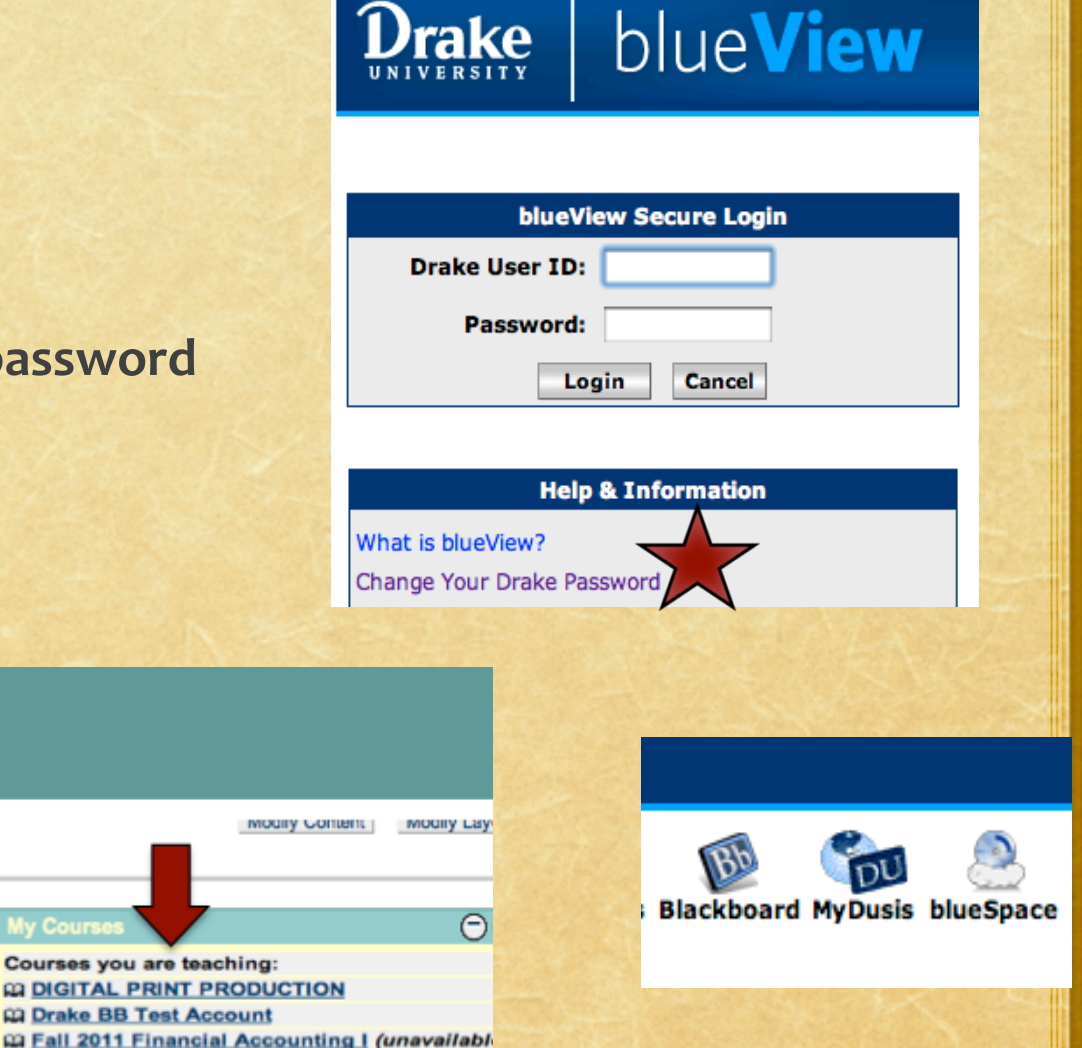

### **Course Available**

- **.** Blackboard Welcome Screen & My Courses: click on&**unavailable'course'**
- **Click Control Panel**
- $*$  Under Course Options, click **Settings**
- **Click Course Availability**
- ! Set&Availability&&&*Make' Course Available, click Yes*
- $\cdot$  Click **Submit**

Check on BB Welcome Screen!

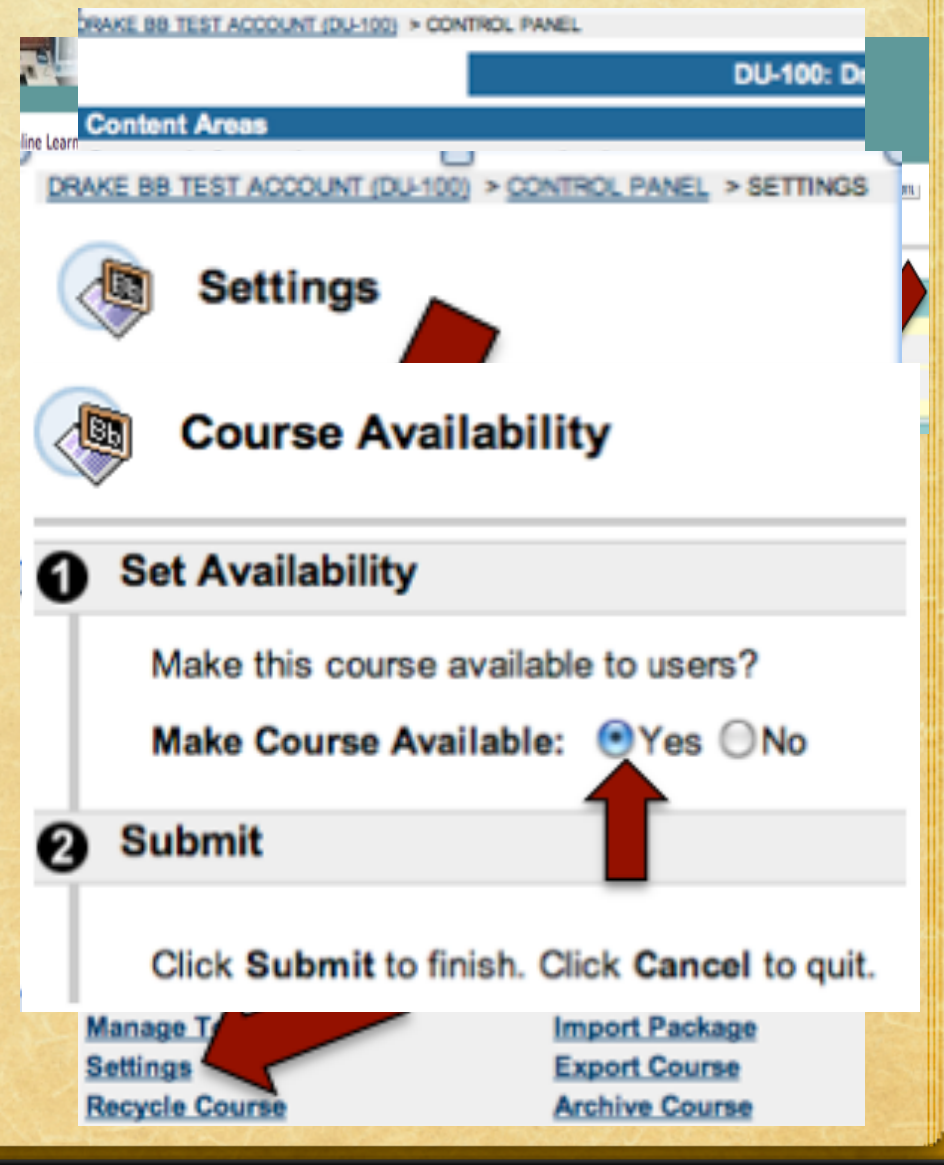

### **How'to'Add'Content'**

#### • Group folders by:

- Chapter, Theme/topic, Type
- Quickly hide folder & all items inside folder
	- . PowerPoint, Website link, Notes, Podcast, and other materials
- Organization
	- . Less clutter & quickly find items

### **Compare:'**

#### **Assignments'**

- **.** Hide assignment link
- **.** Linked to Grade Center

- . Quick download of all files
- **\*** If student attempts download, see it in GC

### **Digital Drop-box**

- Can't hide
- . Not linked to Grade Center
	- $*$  Have to create grade column&
- $\cdot$  Individual download files
- **If student attempts** download, can't see it

### **Grade'Center'**

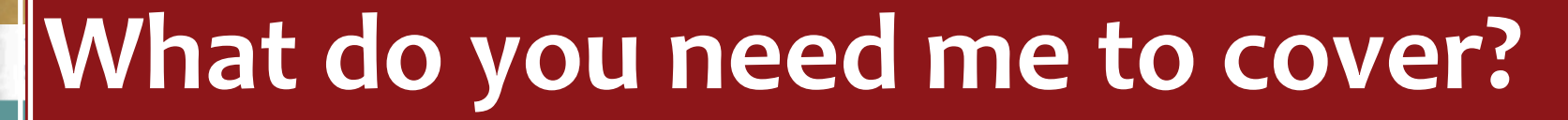

enter.

T

Icon Legend OK

#### **Online Learnin**

DRAKE BB TEST AC

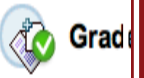

Grades can be

Use the context Add Gra

**Current View:** 

**M** Last Nam

Andersor

Ω

 $\Box$ **Clark** 

D **Hess** 

Ω Leona

- Do you know how to:
	- Download an assignment?
	- Clear an attempt?
	- Hide columns from students?
	- Move columns around?

Grade Information Bai

### **Midterm & Final Grades**

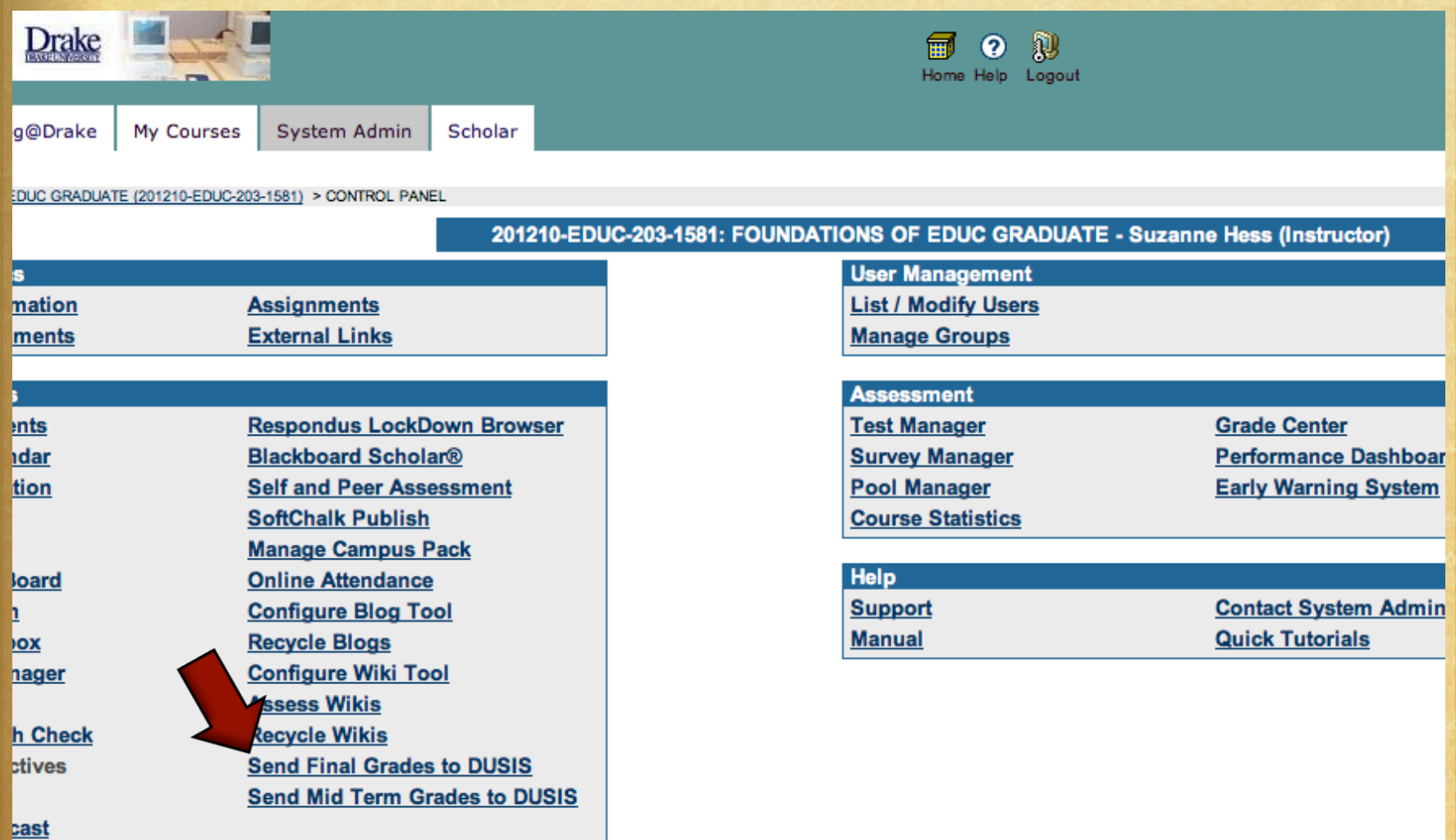

### Communication

Send emails from: **Grade Center Communication tab** 

### Archiving

• Back up Grade Center

• Excel format

• Back up whole class

• Suggest at Midterm & Finals

• Working on creating a process to do this...

# Questions?

To find Blackboard materials, go to: http://oit.drake.edu/blackboard-faculty/

> **General information:** http://oit.drake.edu/facstaff/